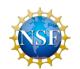

### NEON Airborne Observation Platform Interactive Access and Visualization

Steve Petruzza, Giorgio Scorzelli, Rob Ricci, Attila Gyulassy, Timo Bremer, Valerio Pascucci University of Utah

Christine Laney, Chris Clark, Steve Jacobs, Jeremy Sampson, Dave Hulslander, Tom Gulbransen NEON

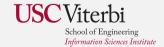

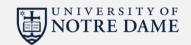

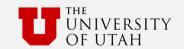

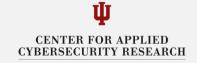

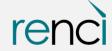

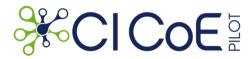

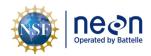

### NEON AOP data access

- NEON has a large amount of data that is shared with the community through their data portal
- There exist APIs to download those data in bulk (per site, per year, per data product, now also by area)
- For some data, such as sensor measurements, the portal provides an interactive navigation system
- For others, like Airborne Observation Platforms data, there is a long list of image files...
- There is a need to present all AOP data interactively, where the users can preview, navigate, and select/access/download the data they need

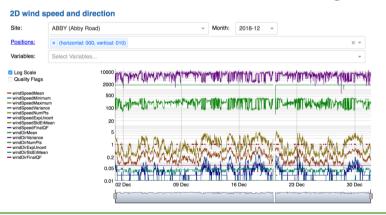

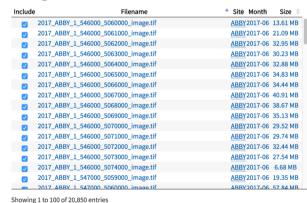

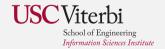

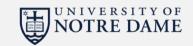

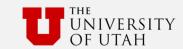

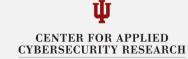

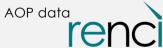

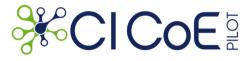

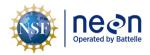

# CiCOE data access/visualization/management efforts

- AOP data ingestion and publication
- Multiresolution streaming data access (via javascript, python, C++)
- Experimented with time series and hyperspectral data
- Experimented with mixed tile sources (Google Earth+AOP data)
- NEON endpoint for data discovery and viewer embedding
- Deployment experiments on CloudLab

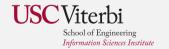

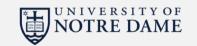

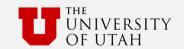

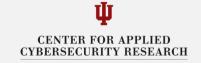

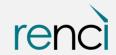

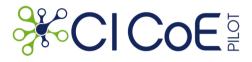

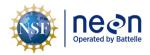

## Data ingestion and publication

- R scripts (using NEON API) to download AOP dataset
- Data processing and management:
  - extract the bounding boxes information from GeoTIFF and generate scripts to convert each dataset
  - Query NEON APIs to derive "month" value from file paths
  - Populate Utah endpoint database
  - Update the streaming server with the new datasets to make available

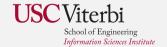

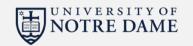

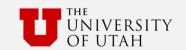

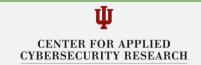

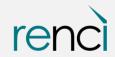

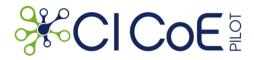

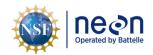

# Streaming server/data portal

- Apache module
- Provides streaming access to data hosted locally or remotely
- Available within a Docker container or standalone installation
- Web UI to manage and ingest new datasets

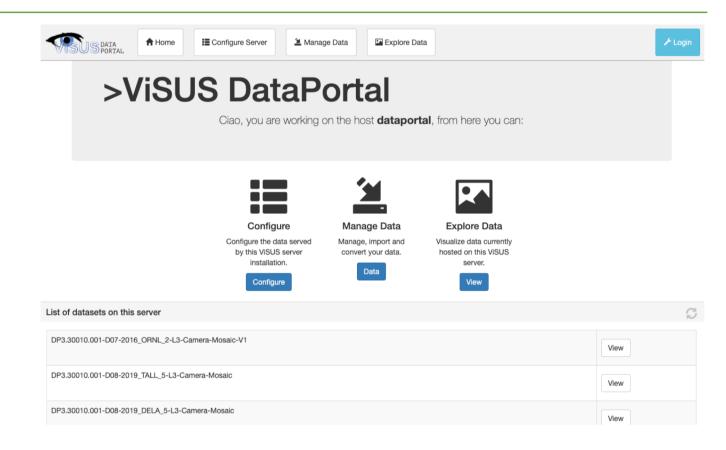

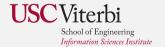

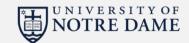

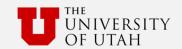

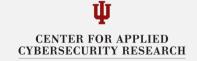

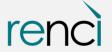

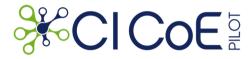

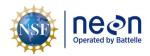

#### Utah - NEON APIs endpoint

- Handles requests to /neonapi/products/{pr oductCode}
- Follows NEON APIs syntax
- Provide configuration strings to access a specific dataset
- Datasets could be relocated to other streaming servers transparently

```
// https://neon.visus.org/neonapi/products.php/DP3.30010.001
  "data": {
    "productCode": "DP3.30010.001",
    "siteCodes": □
        "siteCode": "ABBY",
        "availableMonths": □
          "2018-07",
          "2017-06"
        "availableDataUrls": □
          "server=https%3A%2F%2Fdataportal.sci.utah.edu%2Fmod_visus%3F&dataset=DP3.30010.001-D16-2018_ABBY_2-L3-Camera-
Mosaic-V01".
          "server=https%3A%2F%2Fdataportal.sci.utah.edu%2Fmod_visus%3F&dataset=DP3.30010.001-D16-2017_ABBY_1-L3-Camera-
Mosaic-V01"
        "siteCode": "ARIK",
        "availableMonths": □
          "2017-05"
        "availableDataUrls": [
          "server=https%3A%2F%2Fdataportal.sci.utah.edu%2Fmod_visus%3F&dataset=DP3.30010.001-D10-2017_ARIK_1-L3-Camera-
Mosaic-V01"
      },
```

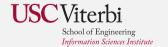

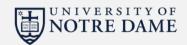

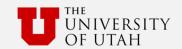

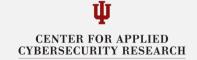

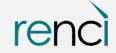

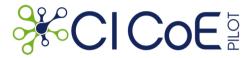

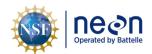

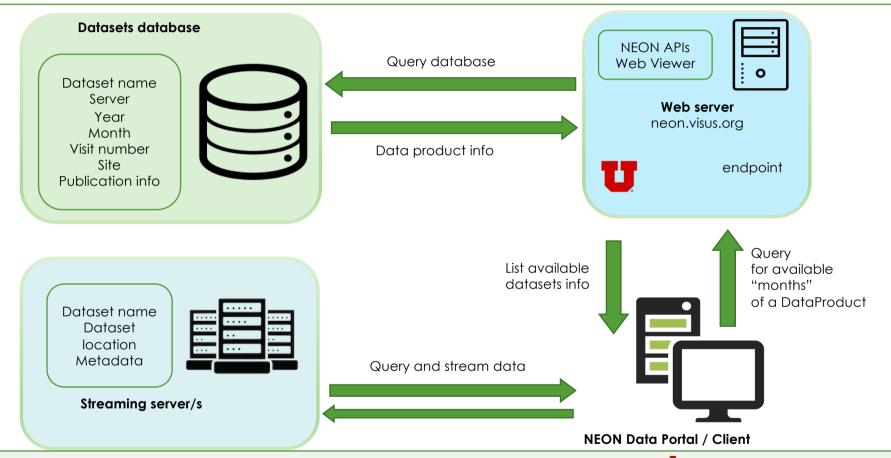

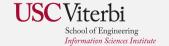

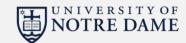

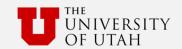

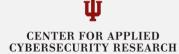

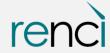

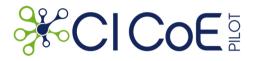

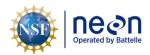

### First integration

- Viewer component embedded as an iframe
- Datasets and time navigation are implemented in the NEON data portal
- The parent (i.e., the NEON data portal web page) pass the dataset settings (retrieved from the endpoint) to the iframe which provides the rest of the functionalities
- Video demonstration: <a href="https://www.youtube.com/watch?time\_continue=5&v=09DWwEhUIWc">https://www.youtube.com/watch?time\_continue=5&v=09DWwEhUIWc</a>

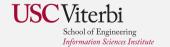

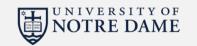

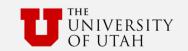

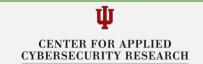

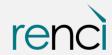

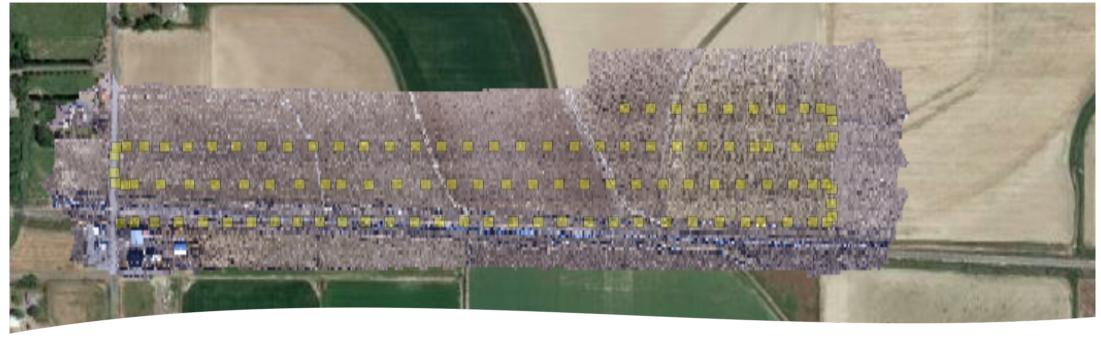

### Next steps

- Explored solutions to integrate in the same visualization multiple "tile" sources (e.g., Google Earth)
- New version of data format and server will allow to visualize AOP data in their geographical context
- Add new AOP data product

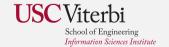

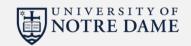

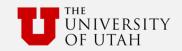

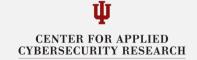

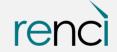

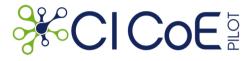

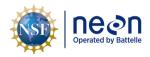

### References

- Utah endpoint <a href="https://neon.visus.org/neonapi/products/{productCode}">https://neon.visus.org/neonapi/products/{productCode}</a>
- Endpoint and web viewer source code repository <a href="https://github.com/sci-visus/neon-visus">https://github.com/sci-visus/neon-visus</a>
- Video demonstration: <u>https://www.youtube.com/watch?time\_continue=5&v=09DWwEhUIWc</u>
- Documentation and other use cases of the visualization framework www.visus.org

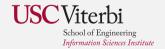

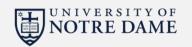

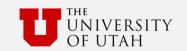

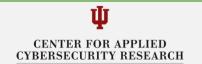

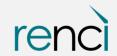